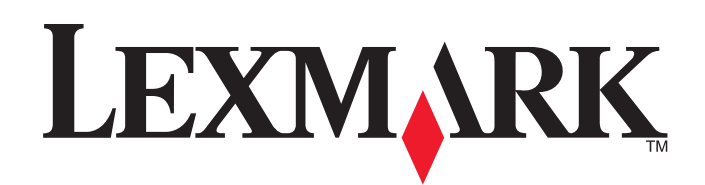

# **Servidor de impressão MarkNet N7000e Series**

**Guia do usuário do Mac**

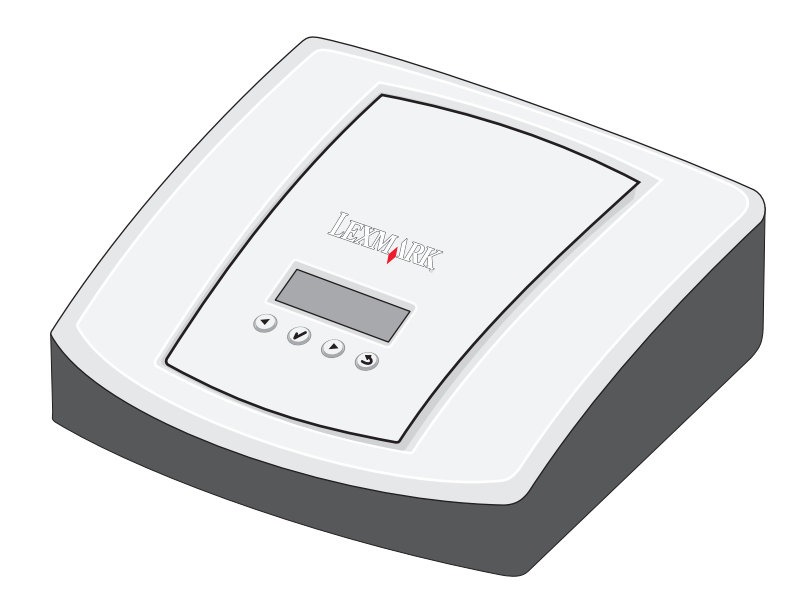

**Janeiro de 2006**

**[www.lexmark.com](http://www.lexmark.com)**

#### **Edição: Janeiro de 2006**

**The following paragraph does not apply to any country where such provisions are inconsistent with local law:** LEXMARK INTERNATIONAL, INC., PROVIDES THIS PUBLICATION "AS IS" WITHOUT WARRANTY OF ANY KIND, EITHER EXPRESS OR IMPLIED, INCLUDING, BUT NOT LIMITED TO, THE IMPLIED WARRANTIES OF MERCHANTABILITY OR FITNESS FOR A PARTICULAR PURPOSE. Some states do not allow disclaimer of express or implied warranties in certain transactions; therefore, this statement may not apply to you.

This publication could include technical inaccuracies or typographical errors. Changes are periodically made to the information herein; these changes will be incorporated in later editions. Improvements or changes in the products or the programs described may be made at any time. Comments about this publication may be addressed to Lexmark International, Inc., Department F95/032-2, 740 West New Circle Road, Lexington, Kentucky 40550, U.S.A. In the United Kingdom and Eire, send to Lexmark International Ltd., Marketing and Services Department, Westhorpe House, Westhorpe, Marlow Bucks SL7 3RQ. Lexmark may use or distribute any of the information you supply in any way it believes appropriate without incurring any obligation to you. You can purchase additional copies of publications related to this product by calling 1-800-553-9727. In the United Kingdom and Eire, call +44 (0)8704 440 044. In other countries, contact your point of purchase. References in this publication to products, programs, or services do not imply that the manufacturer intends to make these available in all countries in which it operates. Any reference to a product, program, or service is not intended to state or imply that only that product, program, or service may be used. Any functionally equivalent product, program, or service that does not infringe any existing intellectual property right may be used instead. Evaluation and verification of operation in conjunction with other products, programs, or services, except those expressly designated by the manufacturer, are the user's responsibility.

#### **Trademarks**

Lexmark and Lexmark with diamond design are trademarks of Lexmark International, Inc., registered in the United States and/or other countries. PCL<sup>®</sup> is a registered trademark of the Hewlett-Packard Company. PCL is Hewlett-Packard Company's designation of a set of printer commands (language) and functions included in its printer products.

All other trademarks are the property of their respective owners.

### **© 2006 Lexmark International, Inc.**

#### **All rights reserved.**

#### **UNITED STATES GOVERNMENT RIGHTS**

This software and any accompanying documentation provided under this agreement are commercial computer software and documentation developed exclusively at private expense.

#### **Informações sobre segurança**

- **•** Use apenas a fonte e o cabo de alimentação fornecidos com este produto ou aqueles autorizados pelo fabricante.
- **•** Conecte o cabo de alimentação a uma tomada que esteja próxima do produto e seja de fácil acesso.
- **•** Entre em contato com um técnico profissional para obter manutenção ou reparos diferentes daqueles descritos na documentação do usuário.

**CUIDADO:** Não instale este produto nem faça nenhuma conexão elétrica ou de cabeamento durante uma tempestade com raios. **CUIDADO:** Certifique-se de que todas as conexões externas, como as conexões Ethernet e de sistema de telefonia, estejam devidamente instaladas em suas portas de conexão marcadas.

#### **Convenções**

**Observação:** Uma *observação* identifica algo que pode ajudá-lo. **CUIDADO:** Um *cuidado* identifica algo que pode causar danos pessoais. **Aviso:** Um *aviso* identifica algo que pode danificar o hardware ou o software de seu produto.

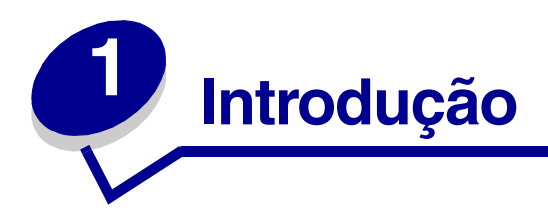

O Servidor de impressão LexmarkTM MarkNet N7000e Series facilita:

- **•** O compartilhamento da impressora entre dois ou mais computadores da rede.
- **•** O posicionamento da impressora em qualquer local do seu escritório ou de sua residência.

Você não precisa mais colocar a impressora ao lado de um computador host ou verificar se um computador host está ligado antes de enviar um trabalho de impressão a partir de uma localização remota.

**•** A transferência rápida de informações.

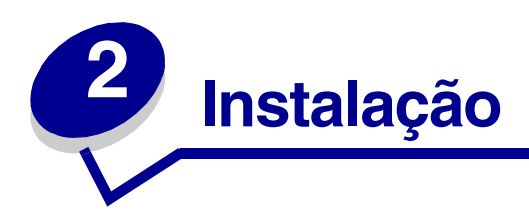

# *Requisitos*

Para a instalação, você precisará dos seguintes itens:

- **•** O Servidor de impressão Lexmark MarkNet N7000e Series
- **•** Uma rede Ethernet (10/100 Base TX) existente
- **•** Um cabo Ethernet (RJ-45, categoria 5), adquirido separadamente
- **•** Uma impressora com capacidade de rede

Para descobrir se a sua impressora possui capacidade de rede ou para obter outras informações específicas sobre a impressora, consulte a documentação fornecida com a impressora ou visite nosso site, em:

### **http://support.lexmark.com**.

- **•** O CD do software fornecido com a impressora
- **•** Um computador que atenda aos seguintes critérios:
	- **–** Sistema operacional Mac OS X
	- **–** Uma unidade de CD-ROM
	- **–** Conexão com uma rede
	- **–** TCP/IP ativo e em execução

# *Conexão do hardware*

Siga todas as etapas do *Guia de instalação* que acompanha o seu servidor de impressão.

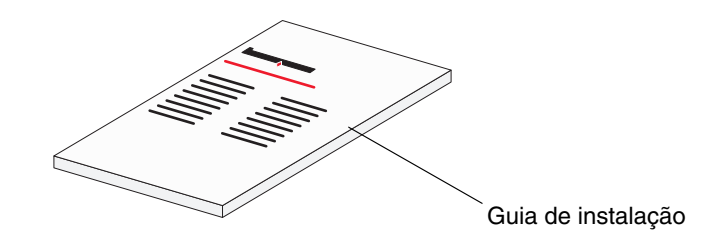

# <span id="page-4-0"></span>*Para entender o LCD, os botões e as luzes indicadoras do servidor de impressão*

# **LCD**

O(s) tipo(s) de impressora serão exibidos no LCD (Visor de cristal líquido), e você poderá usar os botões de navegação para a esquerda ou para a direita para navegar até uma opção de menu. Se o seu servidor de impressão for um modelo com quatro portas, o LCD exibirá o modelo de impressora que está conectado a cada porta.

Quando a conexão de rede não estiver estabelecida, a luz de fundo piscará.

Mensagens de status da impressora também são exibidas no LCD, incluindo:

- Sem conexão de rede
- Pronto
- Atolamento de papel
- Ocupada

# **Botões**

### **Voltar (**  $\circ$ )

Este botão permite que os usuários voltem um nível no menu. Quando você pressiona  $\mathfrak{S}$ , as alterações feitas em uma tela (como a navegação pelos valores de configuração) não são aplicadas. Manter  $\odot$  pressionado por 1 segundo o leva de volta ao nível superior da seqüência de mudanças de menu, se você estiver navegando pelos menus, ou para a raiz da unidade de mídia, se você estiver navegando em uma unidade.

## **Selecionar (** $\textcircled{})$ )

Este botão permite que você:

- Siga um link
- Envie um item de configuração
- Envie um trabalho (a partir de uma unidade de mídia)

Pressionar  $\mathcal{D}$  em uma tela Status do dispositivo o leva até a tela inicial do Menu. Pressionar  $\mathcal{D}$  a partir de uma tela de Unidade de mídia abre a unidade para navegação.

### **Navegação para a esquerda/direita (** $\odot$  $\odot$ **)**

Estes botões permitem navegar nas telas. Use  $\circledast$  e  $\circledast$  para navegar pelas telas de status da impressora e nos menus de administração.

## **Luzes indicadoras**

As luzes indicadoras da rede estão localizadas na porta de rede, na parte traseira do servidor de impressão.

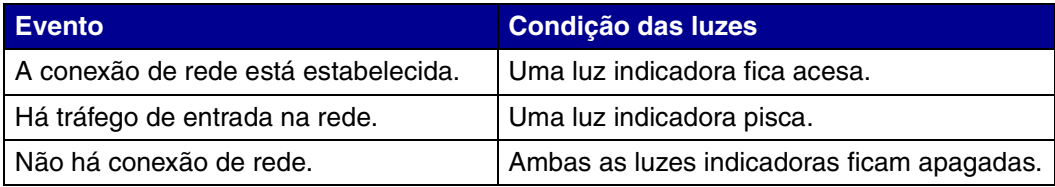

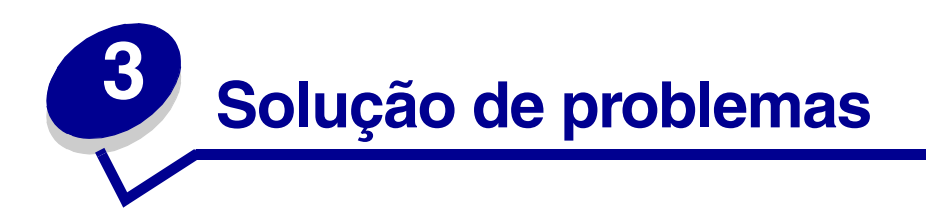

Use esta seção para solucionar problemas que você poderá ter ao configurar o seu servidor de impressão.

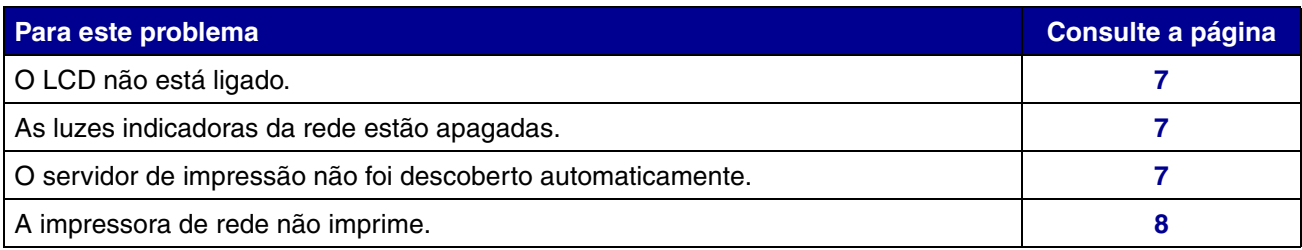

# <span id="page-6-0"></span>*O LCD não está ligado*

Se a luz de fundo do LCD não for acesa após a conexão do cabo de alimentação a uma tomada, certifique-se de que:

- **•** A fonte de alimentação esteja adequadamente conectada ao servidor de impressão e a uma tomada.
- **•** Não haja um problema com a tomada.

**Observação:** A luz de fundo do LCD se apagará durante períodos de inatividade.

# <span id="page-6-1"></span>*As luzes indicadoras da rede estão apagadas*

Quando as luzes indicadoras da rede estão apagadas, isso significa que não há uma conexão de rede.

**Observação:** Para obter mais informações sobre luzes indicadoras de rede, consulte a [página 5.](#page-4-0)

# <span id="page-6-2"></span>*O servidor de impressão não foi descoberto automaticamente*

- **1** Certifique-se de que o servidor de impressão e o computador estejam na mesma sub-rede.
- **2** Inicie o **Safari**.
- **3** Na barra de menus do Safari, clique em Safari  $\rightarrow$  Preferences.
- **4** Selecione **Bookmarks**.
- **5** Em Bookmarks Bar e Bookmarks Menu, selecione **Include Rendezvous** ou **Include Bonjour**.
- **6** Feche a janela Bookmarks.
- **7** Na barra de menus do Safari, clique em **Bookmarks**.
- **8** Clique em **Rendezvous** ou **Bonjour** e clique duas vezes no servidor de impressão e na impressora.
- **9** Clique na guia **Configuração**.
- **10** Insira as configurações de rede adequadas.
- **11** Clique em **Enviar**.

# <span id="page-7-0"></span>*A impressora de rede não imprime*

- **•** Certifique-se de que todos os cabos para a impressora, o servidor de impressão, a tomada e a conexão de rede estejam firmemente conectados.
- **•** Certifique-se de que as luzes indicadoras da rede estejam acesas.
- **•** Verifique o status da impressora. Para obter mais informações, consulte a [página 11](#page-10-0).
- **•** Verifique se a rede está funcionando adequadamente.

Consulte a documentação da rede ou entre em contato com o responsável pelo suporte do sistema.

**•** Certifique-se de que o software de impressora esteja instalado no computador a partir do qual você está enviando o trabalho de impressão.

**Observação:** Você deve instalar o software de impressora em cada computador que usa a impressora de rede.

- **•** Reinicie o computador.
- **•** Certifique-se de que não haja nenhum problema com a impressora.
	- **1** Desconecte a impressora do servidor de impressão.
	- **2** Conecte a impressora diretamente ao computador com um cabo USB ou paralelo.

Se você conseguir imprimir quando a impressora estiver conectada diretamente, talvez haja um problema na rede. Consulte a documentação da rede ou entre em contato com o responsável pelo suporte do sistema.

**•** Reinstale o software de impressora.

Se a impressora ainda não imprimir, consulte a documentação da impressora para obter ajuda.

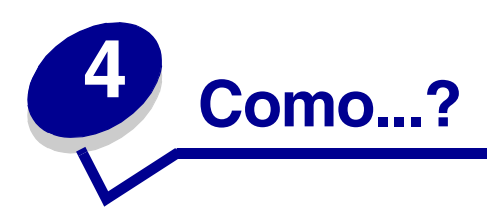

Use este capítulo para descobrir como executar tarefas comuns relacionadas ao servidor de impressão e à impressora de rede.

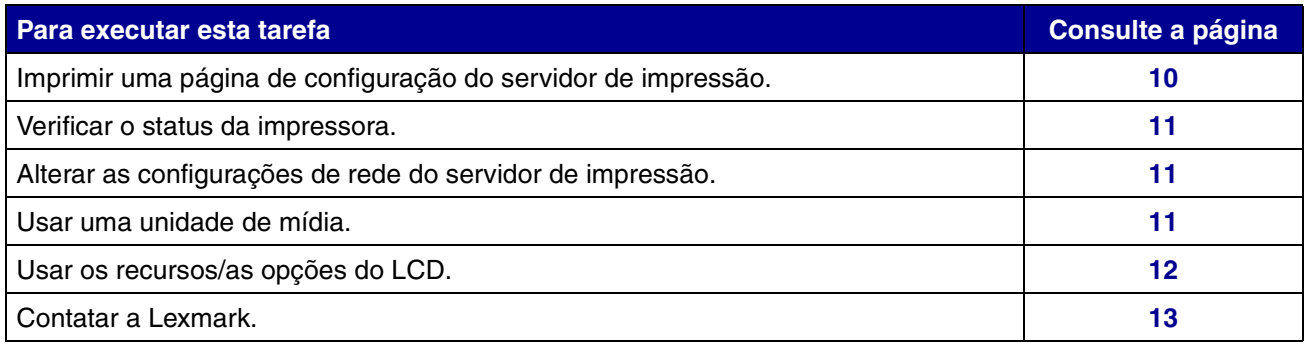

# <span id="page-9-0"></span>*Imprimir uma página de configuração do servidor de impressão*

A página de configuração lista as configurações de rede, como o endereço IP, a máscara de rede, o gateway, o status do DHCP e assim por diante.

Para imprimir uma página de configuração do servidor de impressão, execute *uma* das seguintes ações:

### **No painel do operador do servidor de impressão:**

- **1** Pressione  $\odot$  até que **Menu** seja exibido e pressione  $\oslash$ .
- **2** Pressione  $\odot$  até que **Relatórios** seja exibido e pressione  $\oslash$ .
- **3** Pressione  $\odot$  até que **Configuração** seja exibido e pressione  $\oslash$ .

**Observação:** Se o seu servidor de impressão for um modelo com quatro portas, use os botões de navegação para navegar até a porta desejada.

### **Na janela do Finder:**

- **1** Inicie o Safari.
- **2** No menu Safari, escolha **Preferences**.
- **3** Selecione **Bookmarks**.
- **4** Em Bookmarks Bar e Bookmarks Menu, selecione **Include Rendezvous** ou **Include Bonjour**.
- **5** Feche a janela Bookmarks.
- **6** Na barra de menus do Safari, clique em **Bookmarks**.
- **7** Clique em **Rendezvous** ou **Bonjour** e clique duas vezes no servidor de impressão e na impressora.
- **8** Clique em **Relatórios**.
- **9** Clique em **Página de configuração do servidor de impressão**.
- **10** Clique em **Arquivo**  $\rightarrow$  **Imprimir.**

### **Se você já souber o endereço IP do servidor de impressão:**

- **1** Inicie o Safari.
- **2** Insira o endereço IP do servidor de impressão na forma de um URL.
- **3** Clique em **Relatórios**.
- **4** Clique em **Página de configuração do servidor de impressão**.
- **5** Clique em **Arquivo**  $\rightarrow$  **Imprimir.**

# <span id="page-10-1"></span><span id="page-10-0"></span>*Verificar o status da impressora*

- **1** No Dock, clique no ícone do **Finder**.
- **2** Na janela do Finder, clique no ícone **Aplicativos** na barra de ferramentas.
- **3** Clique duas vezes na pasta **Utilitários**.
- **4** Clique duas vezes em **Centro de impressão** ou **Utilitário de configuração de impressora**.
- **5** Selecione sua impressora na lista de impressoras.
- **6** No menu Impressoras, escolha **Fazer padrão**.
- **7** Clique duas vezes na sua impressora na lista de impressoras.
- **8** Na janela da impressora, certifique-se de que os trabalhos de impressão não estejam retidos nem parados.

# <span id="page-10-2"></span>*Alterar as configurações de rede do servidor de impressão*

Quando o endereço IP for atribuído, você poderá acessar a página inicial na Web do servidor de impressão para exibir e gerenciar remotamente a impressora de rede. As funções que você pode executar incluem a exibição do status da impressora, a redefinição do servidor de impressão, a alteração de configurações e assim por diante.

Para acessar a página da Web do seu servidor de impressão:

- **1** Inicie o Safari.
- **2** No menu Safari, escolha **Preferences**.
- **3** Em Bookmarks Bar ou Bookmarks Menu, escolha **Include Rendezvous** ou **Include Bonjour**.
- **4** Clique em **Rendezvous** ou **Bonjour** e selecione o nome da sua impressora.
- **5** Faça as alterações necessárias.

# *Usar uma unidade de mídia*

Se o seu servidor de impressão tiver portas USB, você poderá inserir unidades de mídia e imprimir arquivos.

- **1** Insira a unidade de mídia e pressione  $\mathcal{D}$ .
- **2** Navegue até o arquivo usando os botões de navegação. Use  $\mathcal{P}$  e  $\mathcal{P}$  para navegar em um diretório.
- **3** Quando o arquivo que você deseja imprimir for exibido, pressione  $\mathcal{D}$ .

**Observação:** Se o seu servidor de impressão for um modelo com quatro portas, navegue até a porta desejada.

**Observação:** Alguns tipos de arquivos podem não ser suportados pela impressora conectada e, portanto, podem não ser impressos.

# <span id="page-11-0"></span>*Usar os recursos/as opções do LCD*

Vários menus são exibidos no LCD do servidor de impressão. Esses menus permitem a exibição e a definição das configurações do servidor de impressão.

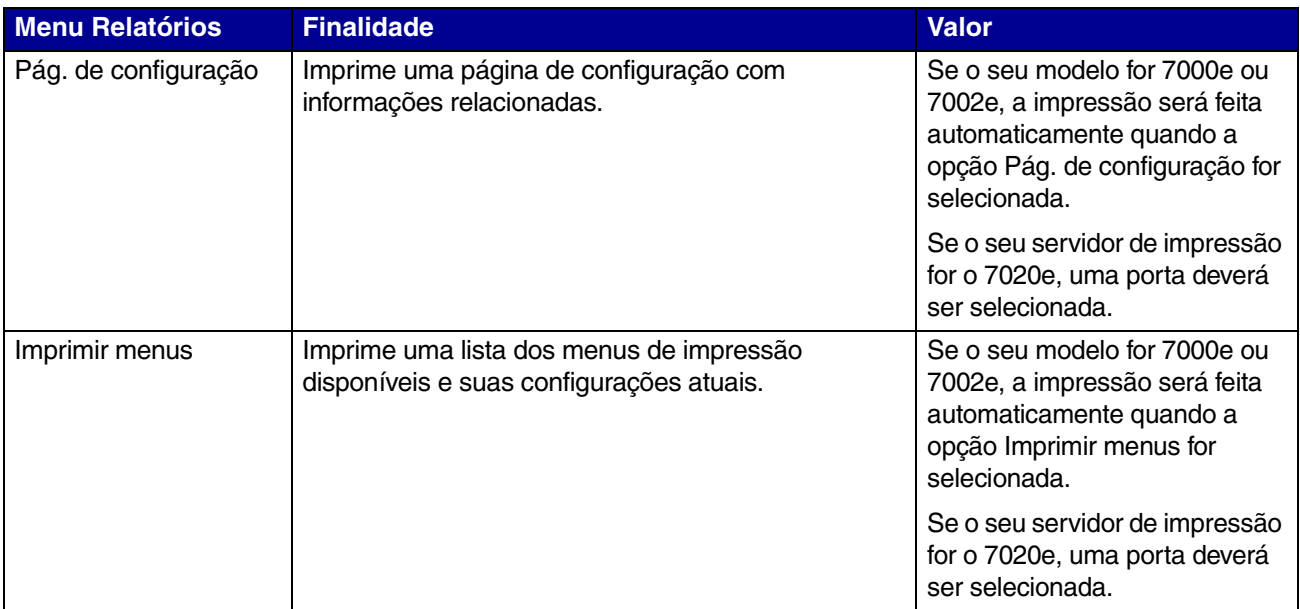

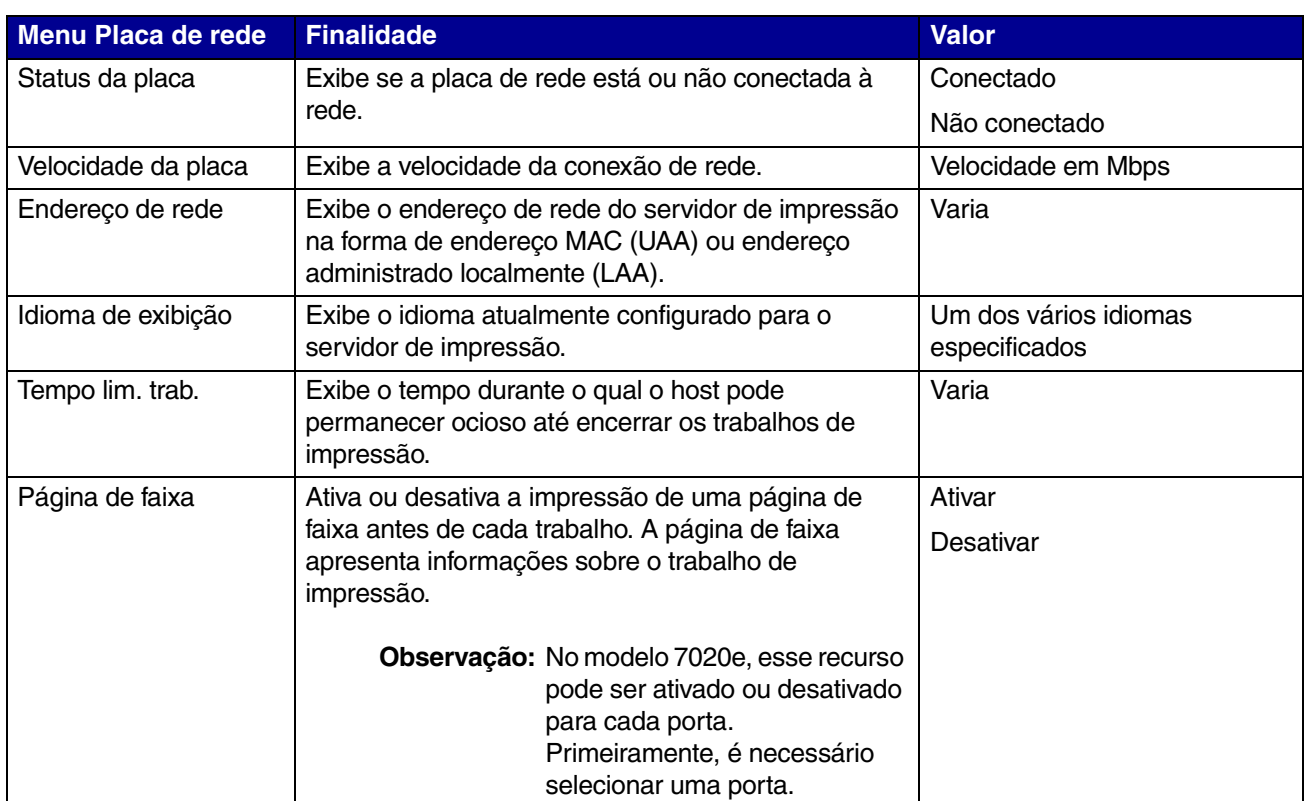

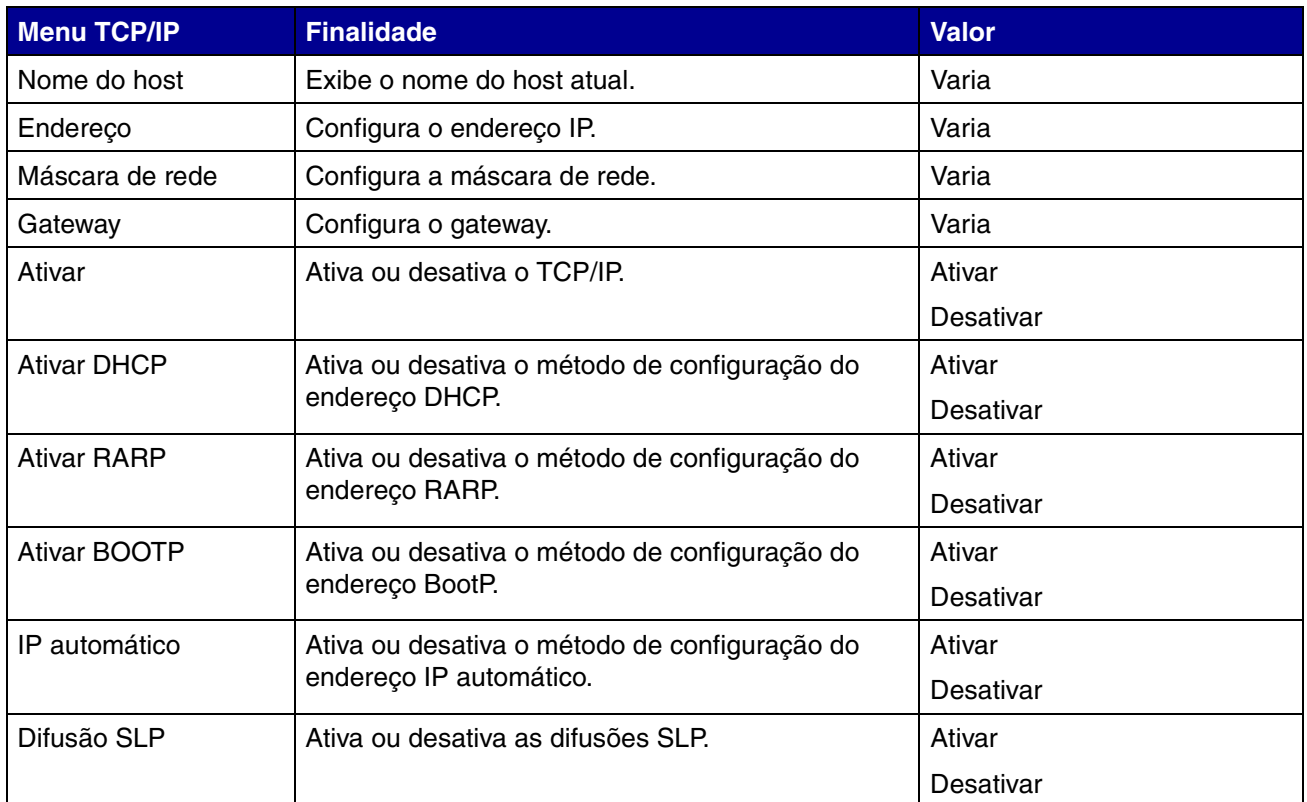

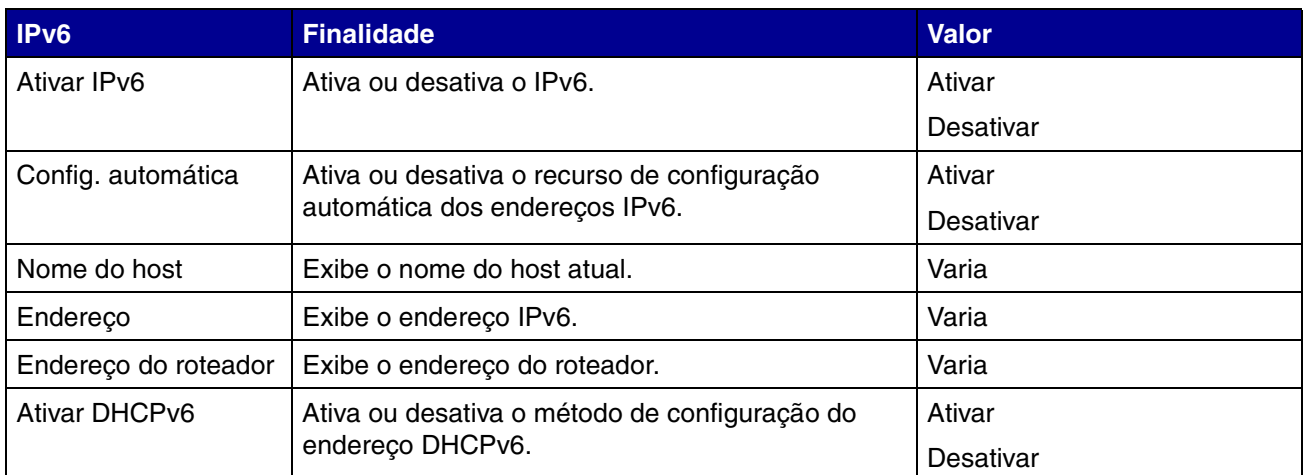

# <span id="page-12-0"></span>*Contatar a Lexmark*

Visite nosso site, em **[www.lexmark.com](http://www.lexmark.com)**, para:

- **•** Registrar seu servidor de impressão.
- **•** Exibir uma lista atualizada de impressoras suportadas.
- **•** Obter suporte técnico.

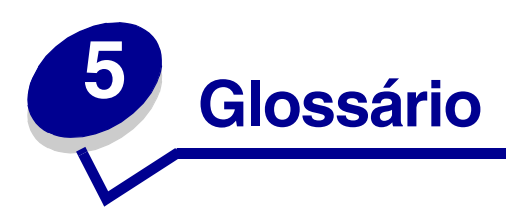

**cabo Ethernet (categoria 5) –** Um cabo de rede com conectores RJ-45. Esse cabo conecta o servidor de impressão à rede Ethernet. Também é conhecido como cabo Cat 5.

**DHCP –** Dynamic Host Configuration Protocol, um protocolo para atribuição de endereços IP dinâmicos aos dispositivos de uma rede. Com o endereçamento dinâmico, um dispositivo pode ter um endereço IP diferente cada vez que se conectar à rede. Isso significa que um novo dispositivo pode ser adicionado à rede sem que um endereço IP exclusivo precise ser atribuído manualmente.

**endereço IP –** Um número que identifica cada dispositivo conectado a uma rede (por exemplo, 192.168.0.1).

**endereço MAC –** Um identificador de 12 caracteres que é exclusivo de cada dispositivo de hardware da rede (por exemplo, 00.02.00.10.08.e8).

**impressora com capacidade de rede –** Um dispositivo de impressão que não precisa estar conectado localmente a um computador. Quando conectado a uma rede, ele pode ser acessado por qualquer computador na mesma rede.

**porta da impressora –** Terminologia do Windows para uma conexão física ou lógica com uma impressora. Exemplos:

- **•** LPT1 indica que a impressora está conectada a uma porta paralela física através de um cabo paralelo.
- **•** USB001 indica que a impressora está conectada a uma porta USB física através de um cabo USB.
- **•** Lexmark\_E320\_0020000035D0 indica uma conexão lógica com a impressora através da rede.

**Rendezvous (Mac OS X 10.3 e anteriores)** ou **Bonjour (Mac OS x 10.4) –** Um padrão de tecnologia de rede do Mac OS X que torna possível a criação instantânea de uma rede de computadores e dispositivos inteligentes apenas conectando-os uns aos outros.

**Safari –** Navegador da Web do Mac OS X.

**sub-rede –** Uma parte de uma rede que compartilha um componente de endereço comum. Nas redes TCP/IP, as sub-redes são definidas como todos os dispositivos cujos endereços IP possuem o mesmo prefixo. Por exemplo, todos os dispositivos com endereços IP que começam em 192.168.0. normalmente fariam parte da mesma sub-rede.

**TCP/IP –** O Transmission Control Protocol (TCP) e o Internet Protocol (IP) são protocolos que permitem a comunicação entre tipos diferentes de computadores. A Internet é baseada nesse conjunto de protocolos.

### **Statement of Limited Warranty for Lexmark MarkNet N7000e Series**

#### **Lexmark International, Inc. Lexington, KY**

This limited warranty applies to the United States and Canada. For customers outside the U.S., refer to the country-specific warranty information that came with your product.

This limited warranty applies to this product only if it was originally purchased for your use, and not for resale, from Lexmark or a Lexmark Remarketer, referred to in this statement as "Remarketer."

#### **Limited warranty**

Lexmark warrants that this product:

- **•** Is manufactured from new parts, or new and serviceable used parts, which perform like new parts
- **•** Is, during normal use, free from
- defects in material and workmanship If this product does not function as

warranted during the warranty period, contact a Remarketer or Lexmark for repair or replacement (at Lexmark's option). If this product is a feature or option, this statement applies only when that feature or option is used with the product for which it was intended. To obtain warranty service, you may be required to present the feature or option with the product.

If you transfer this product to another user, warranty service under the terms of this statement is available to that user for the remainder of the warranty period. You should transfer proof of original purchase and this statement to that user.

#### **Limited warranty service**

The warranty period starts on the date of original purchase as shown on the purchase receipt and ends 12 months later. To obtain warranty service you may be required to present proof of original purchase. You may be required to deliver your product to the Remarketer or Lexmark, or ship it prepaid and suitably packaged to a Lexmark designated location. You are responsible for loss of, or damage to, a product in transit to the Remarketer or the Lexmark designated location.

When warranty service involves the exchange of a product or part, the item replaced becomes the property of the Remarketer or Lexmark. The replacement may be a new or repaired item. The replacement item assumes the remaining warranty period of the original product.

Replacement is not available to you if the product you present for exchange is defaced, altered, in need of a repair not included in warranty service, damaged beyond repair, or if the product is not free of all legal obligations, restrictions, liens, and encumbrances.

Before you present this product for warranty service, remove all programs data, and removable storage media (unless directed otherwise by Lexmark). For further explanation of your warranty alternatives and the nearest Lexmark authorized servicer in your area contact Lexmark on the World Wide Web at **http:// support.lexmark.com**.

Remote technical support is provided for this product throughout its warranty period. For products no longer covered by a Lexmark warranty, technical support may not be available or only be available for a fee.

#### **Extent of limited warranty**

Lexmark does not warrant uninterrupted or error-free operation of any product or the durability or longevity of prints produced by any product.

Warranty service does not include repair of failures caused by:

- **•** Modification or unauthorized attachments
- **•** Accidents, misuse, abuse or use inconsistent with Lexmark user's guides, manuals, instructions or guidance
- **•** Unsuitable physical or operating environment
- **•** Maintenance by anyone other than Lexmark or a Lexmark authorized servicer
- **•** Operation of a product beyond the limit of its duty cycle
- **•** Use of printing media outside of Lexmark specifications
- **•** Refurbishment, repair, refilling or remanufacture by a third party of products, supplies or parts
- **•** Products, supplies, parts, materials (such as toners and inks), software, or interfaces not furnished by Lexmark

#### **TO THE EXTENT PERMITTED BY APPLICABLE LAW, NEITHER LEXMARK NOR ITS THIRD PARTY SUPPLIERS OR REMARKETERS MAKE ANY OTHER WARRANTY OR CONDITION OF ANY KIND, WHETHER EXPRESS OR IMPLIED, WITH RESPECT TO THIS PRODUCT, AND SPECIFICALLY DISCLAIM THE IMPLIED WARRANTIES OR CONDITIONS OF**

**MERCHANTABILITY, FITNESS FOR A PARTICULAR PURPOSE, AND SATISFACTORY QUALITY. ANY WARRANTIES THAT MAY NOT BE DISCLAIMED UNDER APPLICABLE LAW ARE LIMITED IN DURATION TO THE WARRANTY PERIOD. NO WARRANTIES, EXPRESS OR IMPLIED, WILL APPLY AFTER THIS PERIOD. ALL INFORMATION, SPECIFICATIONS, PRICES, AND SERVICES ARE SUBJECT TO CHANGE AT ANY TIME WITHOUT NOTICE.**

#### **Limitation of liability**

Your sole remedy under this limited warranty is set forth in this document. For any claim concerning performance or nonperformance of Lexmark or a Remarketer for this product under this limited warranty, you may recover actual damages up to the limit set forth in the following paragraph.

Lexmark's liability for actual damages from any cause whatsoever will be limited to the amount you paid for the product that caused the damages. This limitation of liability will not apply to claims by you for bodily injury or damage to real property or tangible personal property for which Lexmark is legally liable. **IN NO EVENT** 

#### **WILL LEXMARK BE LIABLE FOR ANY LOST PROFITS, LOST SAVINGS, INCIDENTAL DAMAGE, OR OTHER ECONOMIC OR CONSEQUENTIAL DAMAGES.** This is true even if you advise

Lexmark or a Remarketer of the possibility of such damages. Lexmark is not liable for any claim by you based on a third party claim.

This limitation of remedies also applies to claims against any Suppliers and Remarketers of Lexmark. Lexmark's and its Suppliers' and Remarketers' limitations of remedies are not cumulative. Such Suppliers and Remarketers are intended beneficiaries of this limitation.

#### **Additional rights**

Some states do not allow limitations on how long an implied warranty lasts, or do not allow the exclusion or limitation of incidental or consequential damages, so the limitations or exclusions contained above may not apply to you.

This limited warranty gives you specific legal rights. You may also have other rights that vary from state to state.

#### **Se você estiver usando um cabo de rede (Classe A)...**

#### **Avisos de emissão eletrônica**

#### **Federal Communications Commission (FCC) compliance information statement**

The MarkNet N7000 Series Print Server has been tested and found to comply with the limits for a Class A digital device, pursuant to Part 15 of the FCC Rules. Operation is subject to the following two conditions: (1) this device may not cause harmful interference, and (2) this device must accept any interference received, including interference that may cause undesired operation.

The FCC Class A limits are designed to provide reasonable protection against harmful interference when the equipment is operated in a commercial environment. This equipment generates, uses, and can radiate radio frequency energy and, if not installed and used in accordance with the instruction manual, may cause harmful interference to radio communications. Operation of this equipment in a residential area is likely to cause harmful interference, in which case the user will be required to correct the interference at his own expense. The manufacturer is not responsible for any radio or television interference caused by using other than recommended cables or by unauthorized changes or modifications to this equipment. Unauthorized changes or modifications could void the user's authority to operate this equipment.

**Note:** To assure compliance with FCC regulations on electromagnetic interference for a Class A computing device, use a properly shielded and grounded cable such as Lexmark part number 1329605 for parallel attach or 12A2405 for USB attach. Use of a substitute cable not properly shielded and grounded may result in a violation of FCC regulations.

#### **Industry Canada compliance statement**

This Class A digital apparatus meets all requirements of the Canadian Interference-Causing Equipment Regulations.

#### **Avis de conformité aux normes de l'industrie du Canada**

Cet appareil numérique de la classe A respecte toutes les exigences du Règlement sur le matériel brouilleur du Canada.

#### **Conformidade com as diretivas da Comunidade Européia (CE)**

Este produto está em conformidade com os requisitos de proteção das diretivas do Conselho da CE 89/336/EEC e 73/23/EEC sobre a aproximação e harmonização das leis dos Estados Membro em relação à compatibilidade eletromagnética e à segurança dos equipamentos elétricos projetados para uso dentro de determinados limites de voltagem. Uma declaração de conformidade com os requisitos das diretivas foi assinada pelo Diretor de Manufatura e Suporte Técnico da Lexmark International, S.A., em Boigny, na França. Este produto está de acordo com os limites de Classe A do EN 55022 e com os requisitos de segurança do EN 60950.

#### **Aviso de radiointerferência**

**Aviso:** Quando há um cabo de rede conectado, este é um produto de Classe A. Em um ambiente doméstico, ele pode causar radiointerferências. Nesse caso, o usuário deverá adotar as medidas adequadas.

> 本产品有网络型号和非网络型号两种。对网络型号产品, 当其有网络缆线 连接, 实施网络功能时, 将成为电磁兼容A级产品。此时须注意以下警语:

声 明 此为 A 级产品, 在生活环境中, 该产品可能会造成无线电干扰。在 这种情况下,可能需要用户对其干扰采取切实可行的措施。

**Aviso:** Este é um produto de Classe A. Em um ambiente doméstico, ele pode causar radiointerferências. Nesse caso, o usuário deverá adotar as medidas adequadas.

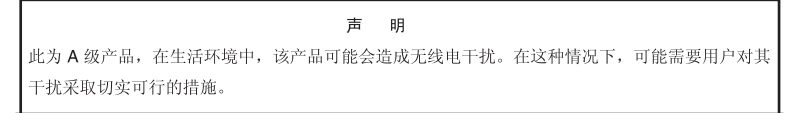

### **Aviso VCCI japonês**

Se este rótulo aparecer em seu produto, a declaração a seguir será aplicável.

この装置は、クラス A 情報技術装置です。この装置を家庭環境で使用する と電波妨害を引き起こすことがあります。この場合には使用者が適切な対策 を講ずるよう要求されることがあります。 VCCI-A

この装置は、情報処理装置等電波障害自主規制協議会(VCCI)の基準に基づく クラスA情報技術装置です。この装置を家庭環境で使用すると電波妨害を引き 起こすことがあります。この場合には使用者が適切な対策を講ずるよう要求 されることがあります。

#### **Declaração MIC coreana**

#### A급 기기 (업무용 정보통신기기)

이 기기는 업무용으로 전자파적합등록을 한 기기이오니<br>판매자 또는 사용자는 이 점을 주의하시기 바라며, 만약<br>잘못판매 또는 구입하였을 때에는 가정용으로 교환하시기<br>바람니다.

#### **Aviso BSMI de Taiwan**

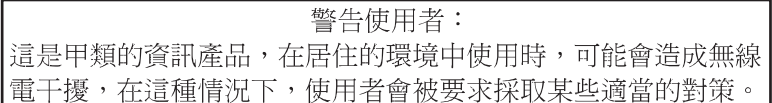

### **Se você estiver usando qualquer cabo que não seja de rede (Classe B)...**

#### **Avisos de emissão eletrônica**

#### **Federal Communications Commission (FCC) compliance information statement**

The MarkNet N7000 Series Print Server has been tested and found to comply with the limits for a Class B digital device, pursuant to Part 15 of the FCC Rules. Operation is subject to the following two conditions: (1) this device may not cause harmful interference, and (2) this device must accept any interference received, including interference that may cause undesired operation.

The FCC Class B limits are designed to provide reasonable protection against harmful interference in a residential installation. This equipment generates, uses, and can radiate radio frequency energy and, if not installed and used in accordance with the instructions, may cause harmful interference to radio communications. However, there is no guarantee that interference will not occur in a particular installation. If this equipment does cause harmful interference to radio or television reception, which can be determined by turning the equipment off and on, the user is encouraged to try to correct the interference by one or more of the following measures:

- **•** Reorient or relocate the receiving antenna.
- **•** Increase the separation between the equipment and receiver.
- **•** Connect the equipment into an outlet on a circuit different from that to which the receiver is connected.
- **•** Consult your point of purchase or service representative for additional suggestions.

The manufacturer is not responsible for any radio or television interference caused by using other than recommended cables or by unauthorized changes or modifications to this equipment. Unauthorized changes or modifications could void the user's authority to operate this equipment.

**Note:** To assure compliance with FCC regulations on electromagnetic interference for a Class B computing device, use a properly shielded and grounded cable such as Lexmark part number 1329605 for parallel attach or 12A2405 for USB attach. Use of a substitute cable not properly shielded and grounded may result in a violation of FCC regulations.

Any questions regarding this compliance information statement should be directed to:

Director of Lexmark Technology & Services Lexmark International, Inc. 740 West New Circle Road Lexington, KY 40550 (859) 232-3000

**Industry Canada compliance statement**

This Class B digital apparatus meets all requirements of the Canadian Interference-Causing Equipment Regulations. **Avis de conformité aux normes de l'industrie du Canada**

### Cet appareil numérique de la classe B respecte toutes les exigences du Règlement sur le matériel brouilleur du Canada.

#### **Conformidade com as diretivas da Comunidade Européia (CE)**

Este produto está em conformidade com os requisitos de proteção das diretivas do Conselho da CE 89/336/EEC e 73/23/EEC sobre a aproximação e harmonização das leis dos Estados Membro em relação à compatibilidade eletromagnética e à segurança dos equipamentos elétricos projetados para uso dentro de determinados limites de voltagem. Uma declaração de conformidade com os requisitos das diretivas foi assinada pelo Diretor de Manufatura e Suporte Técnico da Lexmark International, S.A., em Boigny, na França. Este produto está de acordo com os limites de Classe B do EN 55022 e com os requisitos de segurança do EN 60950.

#### **Aviso de radiointerferência**

#### **Aviso VCCI japonês**

Se este símbolo aparecer em seu produto, a declaração a seguir será aplicável.

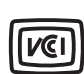

この装置は、情報処理装置等電波障害自主規制協議会(VCCI)の基準に 基づくクラスB情報技術装置です。この装置は、家庭環境で使用するこ とを目的としていますが、この装置がラジオやテレビジョン受信機に 近接して使用されると、受信障害を引き起こすことがあります。 取扱説明書に従って正しい取り扱いをしてください。

#### **Declaração MIC coreana**

# B급 기기 (가정용 정보통신기기) 이 기기는 가정용으로 전자파적합등록을 한 기기로서<br>주거지역에서는 물론 모든지역에서 사용할 수 있습니다.

#### **Aviso BSMI de Taiwan**

當此印表機的內建網路埠接上網路纜線使用網路功能時,此產品 將成為 CNS-13438 甲類電磁相容產品,請注意下列警語:

警告使用者: 這是甲類的資訊產品,在居住的環境中使用時,可能會造成無線 電干擾,在這種情況下,使用者會被要求採取某些適當的對策。

**ENERGY STAR**

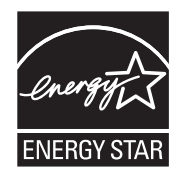

### **Diretiva WEEE (Waste from Electrical and Electronic Equipment)**

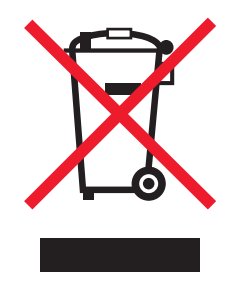

O logotipo WEEE representa programas e procedimentos específicos da reciclagem de produtos eletrônicos nos países da União Européia. Encorajamos a reciclagem de nossos produtos. Para obter informações de contato quanto à diretiva WEEE, consulte a seção Avisos do *Guia do usuário* on-line fornecido com a impressora.